# Routout CNC Microstepping Bipolar Stepper Motor Driver (Opto-Coupled) Data Sheet Version 2.1

The Routout CNC stepper motor drive has many uses including for CNC retrofitting / robot control or driving you own CNC machine. It is simple to wire and operates with no external current setting resistors needed.

The Routout CNC stepper motor driver is a single axis, pulse width modulated (PWM), Microstepping Bipolar driver with Full / Half / Quarter / Eighth stepping capabilities and optocoupled step and direction inputs.

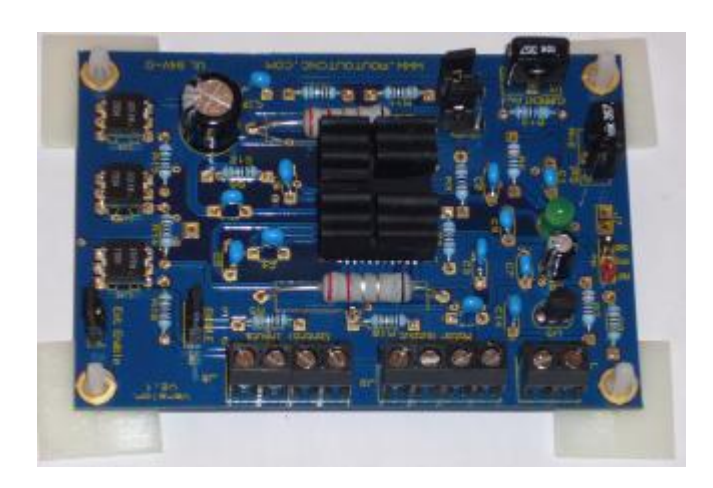

### Features.

- 2.5 A 30V Output Drive Capabilities.
- · 3V to 5V logic inputs.
- · Opto-coupled inputs.
- · Synchronous Rectification for low power / heat dissipation
- · Internal UVLO and Thermal shutdown circuitry.
- Small PCB foot print only 66mm x 77mm
- Internal 5V logic driver onboard (no need for 5v Supply)
- $\overline{Enable}$  Turns the motor off when not being driven.

## Table 1.

To set the resolution see the following table

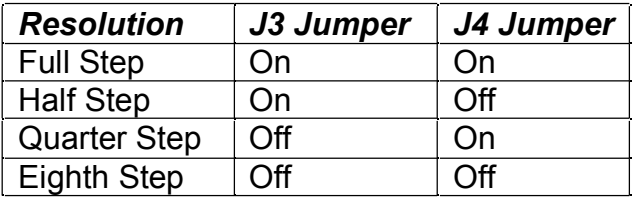

For Example with a 1.8 Degree stepper motor the number of steps for 1 full shaft rotation is shown in the table below.

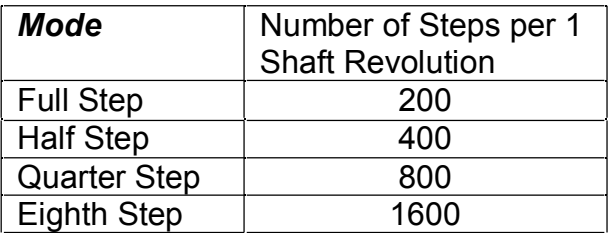

 $\triangle$  Note Smoother operation will be obtained by using micro-stepping modes.

### Table 2.

Setting the current for your stepper motors.

The formula VREF = Motor Current  $X$  1.4 can be used to determine the Value for VREF

The most common current ratings are shown in a table below.

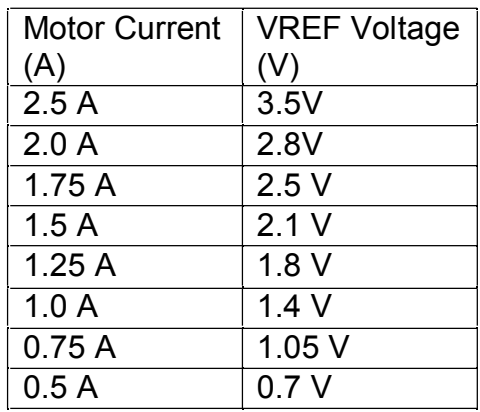

**Note: It is normal to exceed the motors rated voltage by up to 20 times, for instance a 5V stepper motor run at 24 V would be perfectly expectable.**

 **Never exceed a motors rated current or the drive cards 30V DC Max. Doing so could damage the motor and the stepper drive card.**

### Absolute Maximum Ratings

 **Exceeding these ratings WILL destroy your stepper card !**

- · Input Voltage 30 Volts DC
- · Logic Input : Step / Direction / Enable Voltage Logic High Min 2.9 MAX 5 V Logic Low MAX 1.5 V
- · VREF MAX Voltage 3.5V (Do not exceed)
- · MAX Output Current 2.5 A

## Timing Requirements

- · 200nS Minimum Command active time before step pulse.
- · 1.0uS Minimum command active time after step pulse.
- · 1.0uS Minimum step Low time.

# Quick Step Setup Guide ( Figure 1 ).

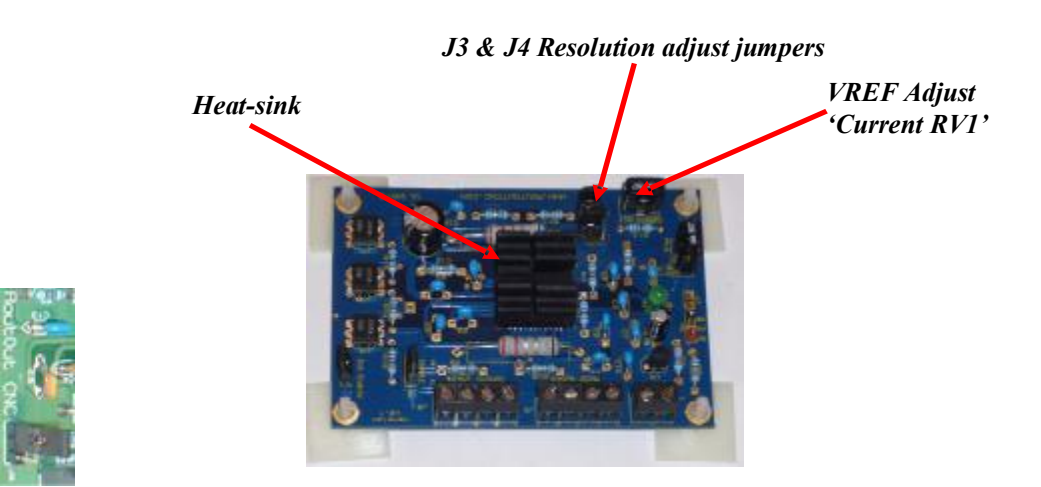

- Set the resolution using the jumpers J3 & J4, see Table 1 (Default setting Eighth step no jumpers installed)
- · Put Jumper (J6) in the disabled position. See Figure 1. (Disable Motor Output)
- With your DC power supply OFF connect 0V to the screw terminal (J1) marked ground GND (See Figure 1). Now connect the positive terminal of your power supply (Max 30V DC) to the terminal marked +VE.

#### **Check and double-check the polarity because if it's wrong it WILL blow the board up ! You have been warned.**

- · Turn on your Power Supply and the green LED should light. If it does not turn off the power supply immediately, and re-check all of the above steps.
- Setting the VREF (Motor Current) using a multimeter (Set to DC Range) Put the black lead through the black hoop (VREF GND) and the red lead through the red hoop (VREF RED). Turn the pot (Do not force it past it's end stops) marked *'Current RV1'* Until the voltage is set to the correct value (See Figure 1). For Example 3.5V = 2.5 Amps stepper drive current. DO NOT ADJUST THE PDF POT THIS HAS BEEN FACTORY SET.
- Turn off the Power supply.
- · Connect up the stepper motor.( First phase connected between 1A and 1B and the second phase connected between 2A and 2B.
- Move jumper (J6) to the enable position. (See Figure 1.)
- · Power on your power supply, your motor should now lock up and be difficult to turn by hand. '*If you have good hearing you may also hear a high pitch noise showing that the motor is powered up'* . If not turn off your power supply and re-check the above steps.
- Power off the power supply.
- If you are using the stepper card with a PC stepper motor program like RoutOut CNC or Turbo CNC / Mach 2 then connect up the step and direction terminals on (J8) and also connect the ground to the PC printer port PIN 25 (GND). If you are unsure about these connections we do a dedicated cable made up so you can simply plug it into your PC. Unless you specifically need it, leave the Enable input unconnected.
- · Run your chosen software package Power on your power supply and try jogging the Motor through the software. If the motor works fine, power off and connect your next axis Driver Board (repeating the steps above as before)
- Continue the above procedures for all newly attached drive boards.

 $\triangle$  NOTE If the motor runs the wrong way round change one of the phase wires i.e. swap 1A – 1B or swap 2A – 2B but don't swap them both.

#### Contact:

**RoutOut CNC LTD Unit D5 Capel Hendre Industrial Estate, Ammanford SA18 3SJ**

### **Phone (01269) 844744**

#### Email: sales@routoutcnc.com

Email : sales@routoutcnc.com

*The products described here are manufactured under one or more U.K patents or U.K. patents pending Routout CNC reserves the right to make, from time to time, such departures from the detail specifications as may be required to permit improvements in the performance, reliability, or manufacturability of its products. Before placing an order, the user is cautioned to verify that the information being relied upon is current. Routout CNC products are not authorized for use as critical components in life-support devices.The information included herein is believed to be accurate and reliable. However, Routout CNC assumes no responsibility for its use; nor for any infringement of patents or other rights of third parties which may result from its use.*